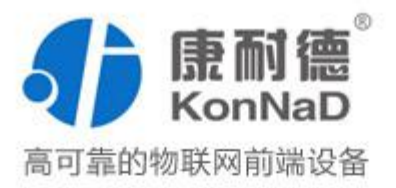

# C2000-M2-SHE0101-CB1

单口 Modbus 网关 使用说明书

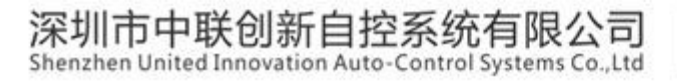

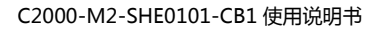

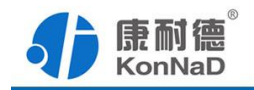

修订历史

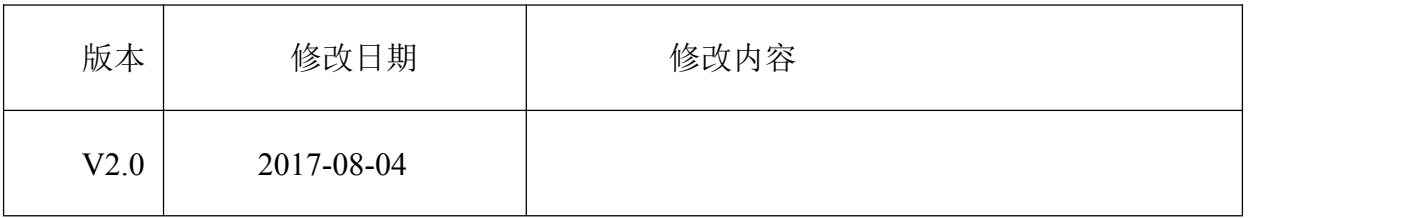

免责声明

本文档仅提供有关康耐德产品的信息。本文档并未授予任何知识产权的许可, 包括未已明示或暗示、以禁止发言或其他方式授予任何知识产权许可。除深圳市中联创 新自控系统有限公司在其产品的销售条款和条件中声明的责任之外,深圳市中联创新自 控系统有限公司不承担任何其他责任;并且深圳市中联创新自控系统有限公司对康耐德 产品的销售或使用不作任何明示或暗示的担保,包括对产品特定用途适用性、适销性、 对任何专利权、版权或其他知识产权的侵权责任等,均不作担保。

深圳市中联创新自控系统有限公司可能随时对产品规格及产品描述做出修改,恕不 另行通知。

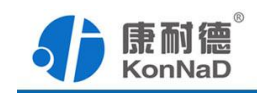

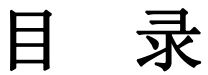

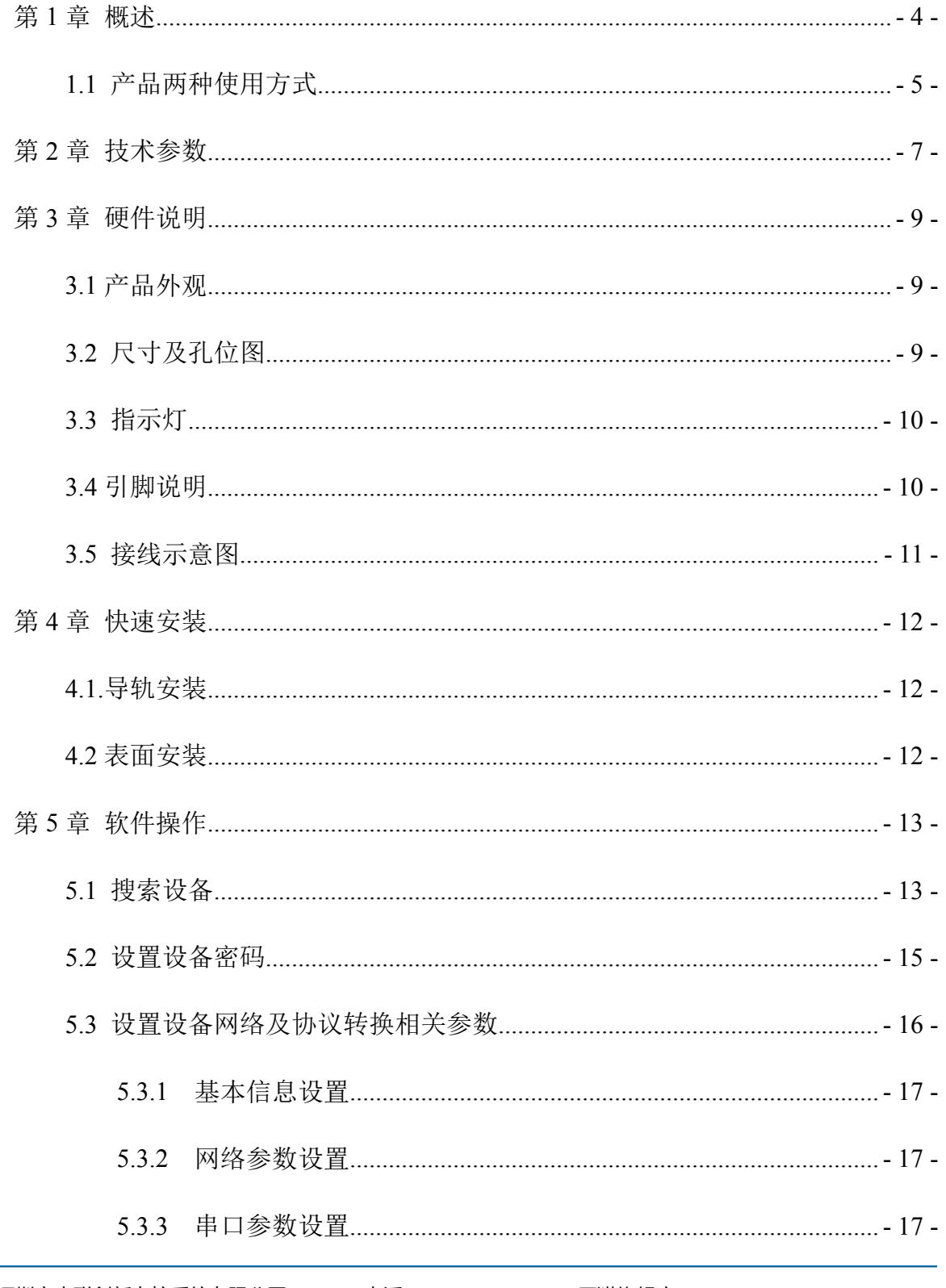

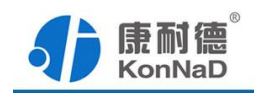

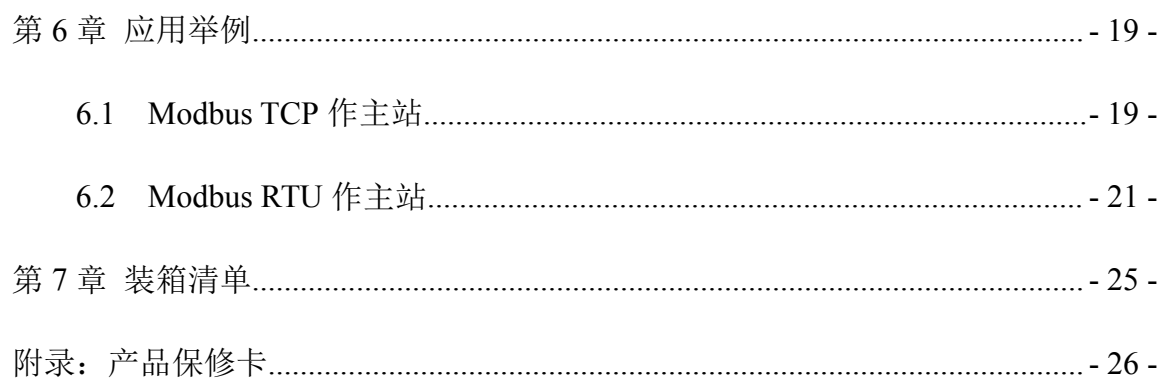

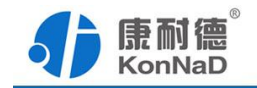

#### <span id="page-4-0"></span>第 **1** 章 概述

C2000-M2-SHE0101-CB1 为单口 Modbus 网关,它可以完成 Modbus TCP 和 Modbus RTU/ASCII 协议之间的相互转换。通过本产品可实现 Modbus 串口 Slave 设备快速无缝的 整合到现有的 Modbus TCP 网络中,并且 Modbus TCP 从站也可以和 RTU/ASCII 主站正常 的通信。

本产品串口最多可以级联 32 个串口设备,每个设备的串口参数需一致。当 Modbus TCP 做主站时最多同时支持高达 32 个 TCP 连接。

特点:

→快速整合 Modbus TCP 和 Modbus RTU/ASCII 网络;

→级联设备可使用不同串口参数,可以整合多种串口设备到同一个 Modbus TCP 网  $\frac{1}{2}$  . The set of  $\frac{1}{2}$  is the set of  $\frac{1}{2}$  is the set of  $\frac{1}{2}$  is the set of  $\frac{1}{2}$  is the set of  $\frac{1}{2}$  is the set of  $\frac{1}{2}$  is the set of  $\frac{1}{2}$  is the set of  $\frac{1}{2}$  is the set of  $\frac{1$ 

→当 Modbus TCP 做主站时同时最多支持高达 32 个 TCP 连接;

→当 Modbus TCP 做主站时可灵活的将设备设置为 TCP 客户端或 TCP 服务器;

→无需繁琐的寄存器地址映射等设置即可使用;

→模块自带双看门狗、I/O 与系统完全隔离,安全性高,保障系统安全;

→电源具有良好的过流过压、防反接保护功能;

→丰富的指示灯,全面查看状态,及时排查故障;

→工业级塑料外壳,可广泛的应用于各种工业环境。

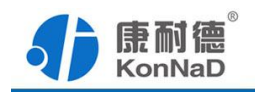

# <span id="page-5-0"></span>**1.1** 产品两种使用方式

A、Modbus TCP 做为主站

现在的电脑和 PLC 等设备大多支持运行在以太网上面的 Modbus TCP 协议, 为 了 能 够 控 制 支 持 Modbus RTU/ASCII 的 串 口 设 备 , 可 以 使 用 C2000-M2-SHE0101-CB1 在其中进行协议转换。Modbus TCP 做为主站时最多可 以支持 32 个 TCP 连接。

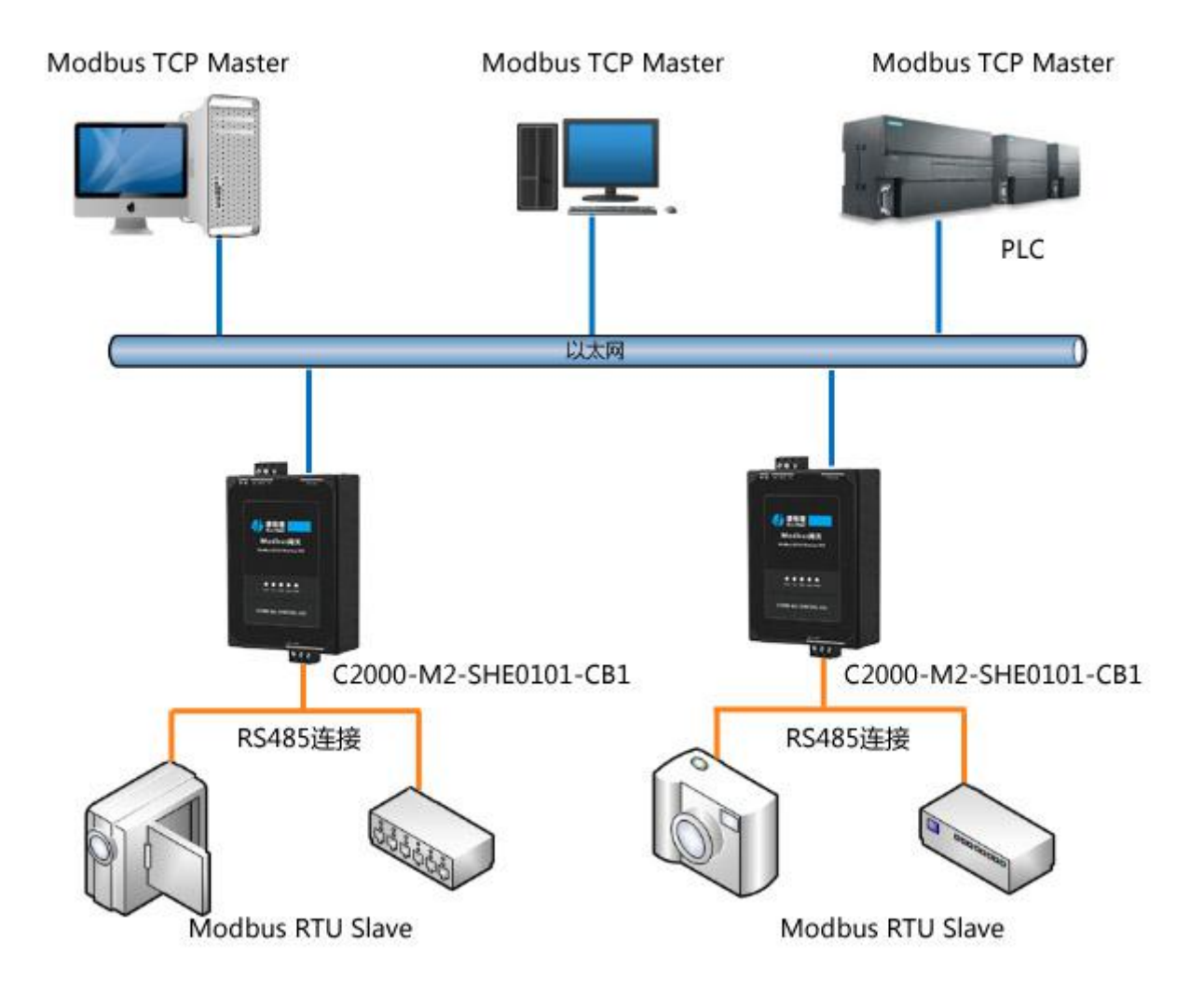

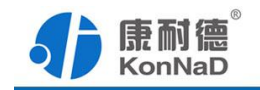

#### B、Modbus RTU 作为主站

当只支持 Modbus RTU 的串口设备想接入 Modbus TCP 网络去进行控制时, 也可 以使用 C2000-M2-SHE0101-CB1 来实现,比如只有串口的 HMI 接入 Modbus TCP 网络即可使用这种方式。

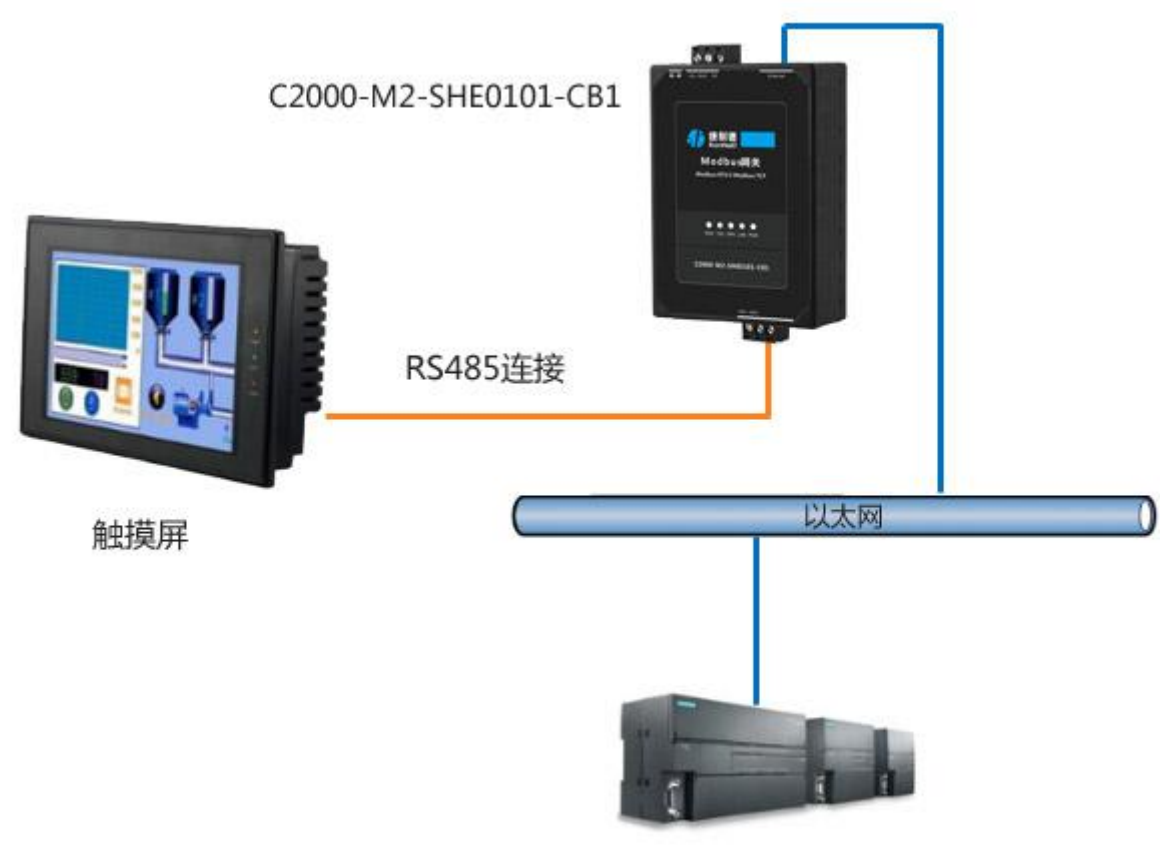

Modbus TCP Slave

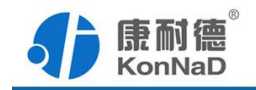

# <span id="page-7-0"></span>第 **2** 章 技术参数

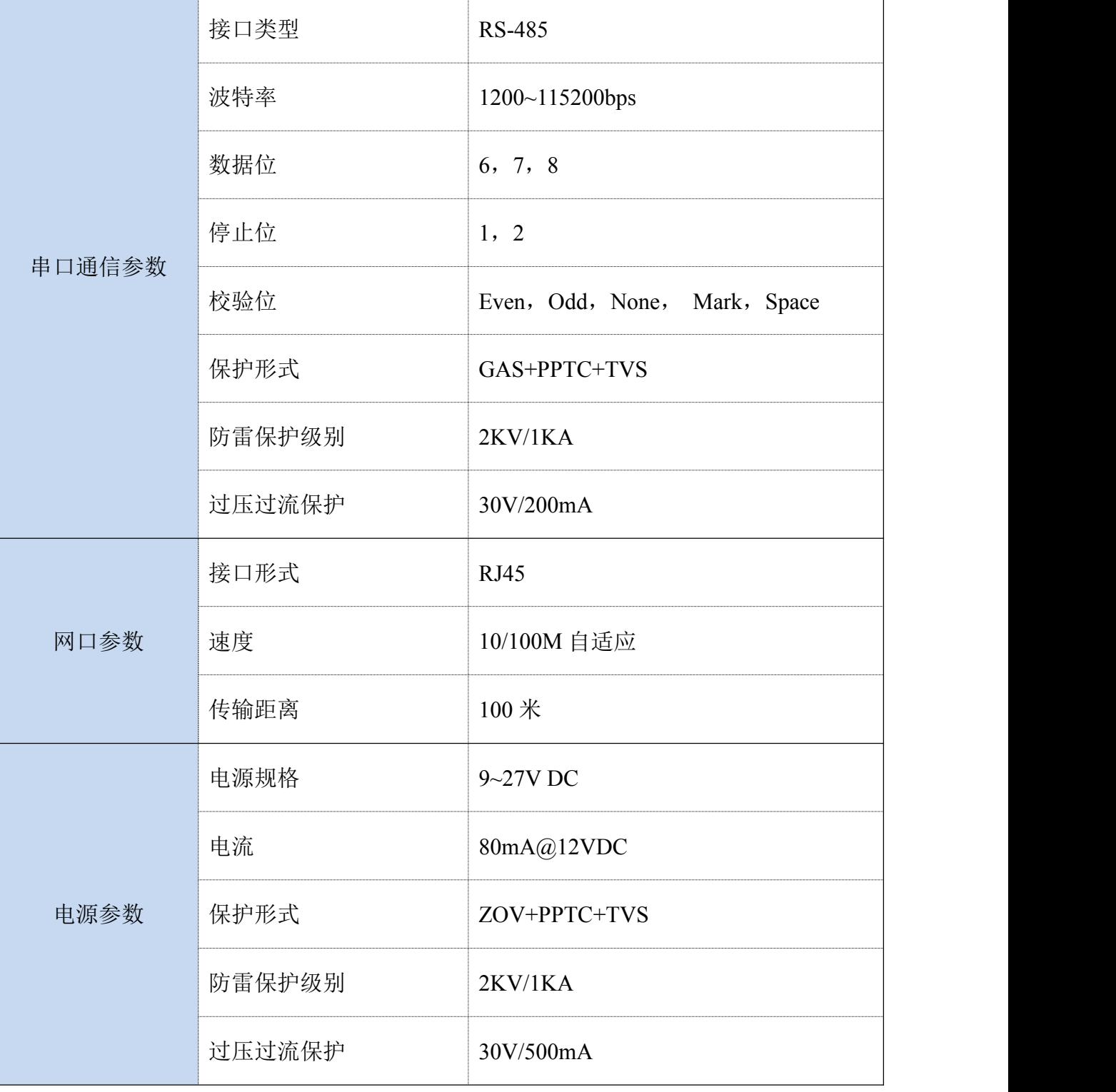

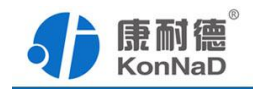

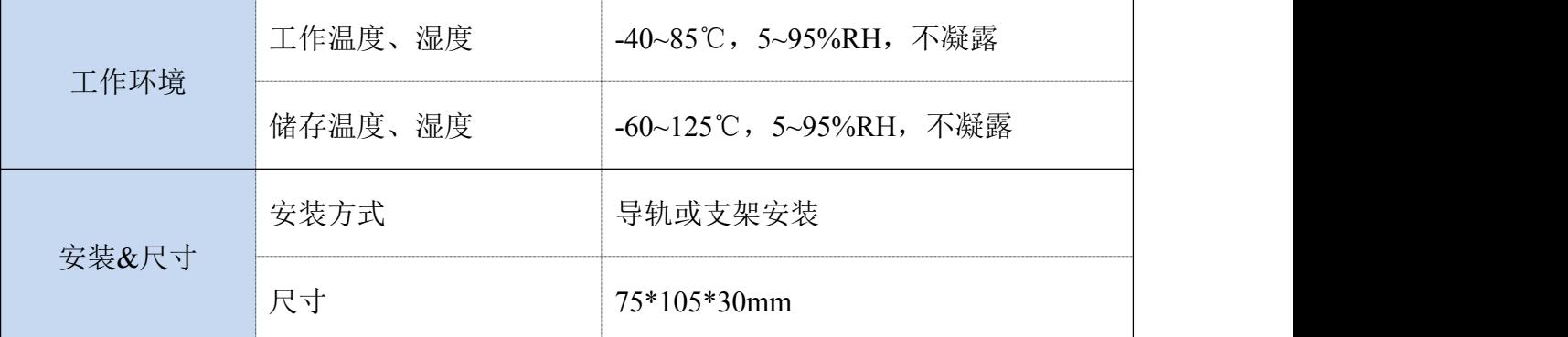

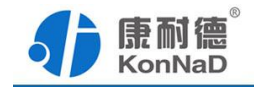

# <span id="page-9-0"></span>第 **3** 章 硬件说明

# <span id="page-9-1"></span>**3.1** 产品外观

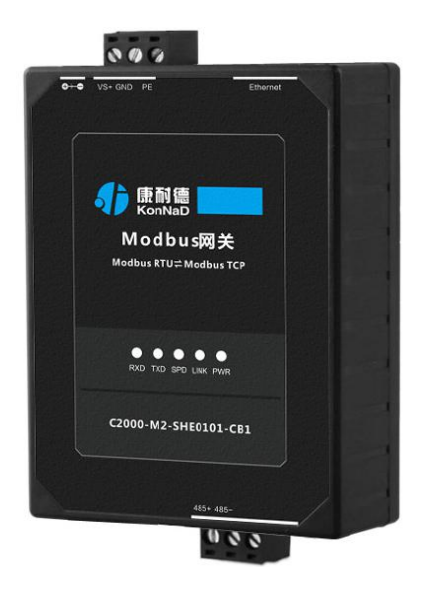

# <span id="page-9-2"></span>**3.2** 尺寸及孔位图

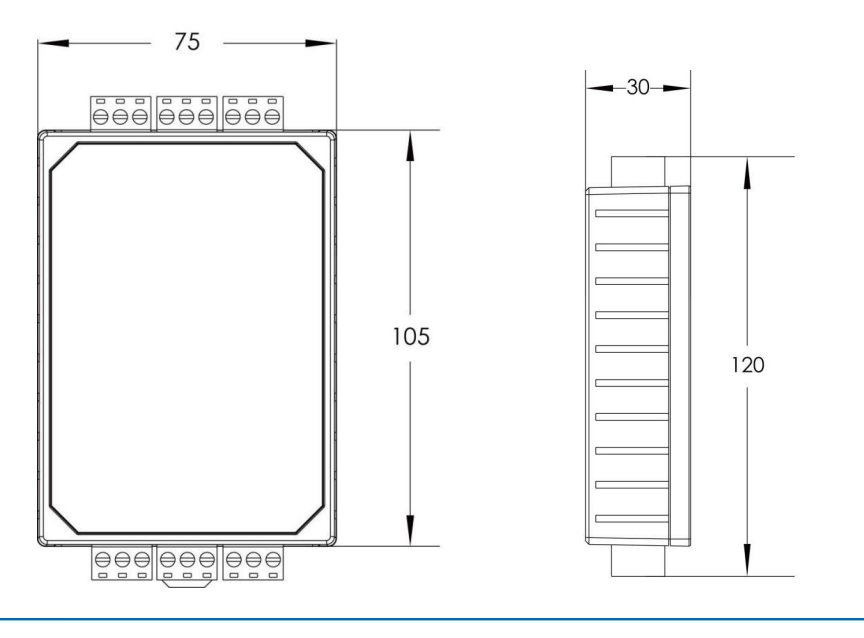

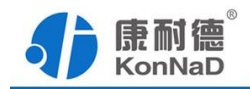

# <span id="page-10-0"></span>**3.3** 指示灯

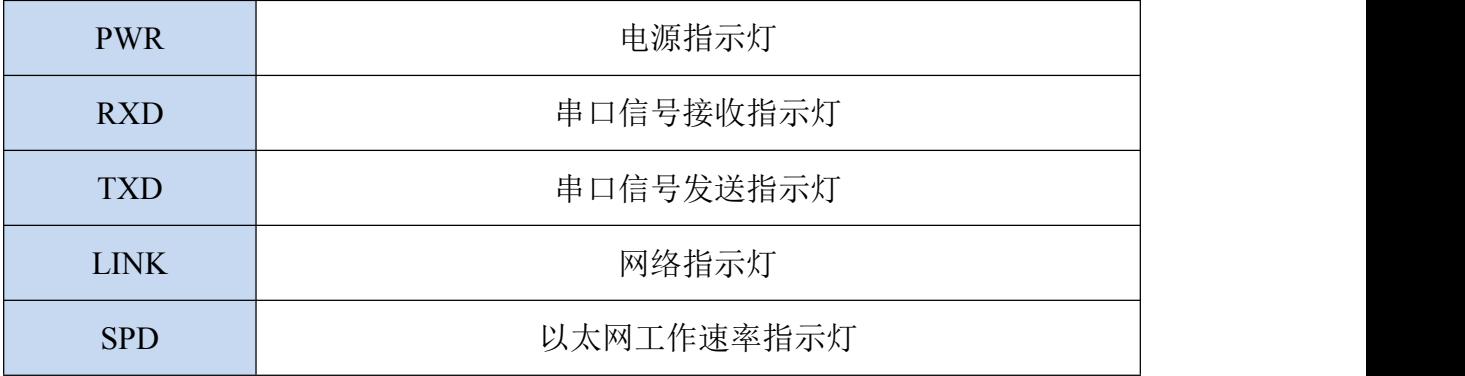

# <span id="page-10-1"></span>**3.4** 引脚说明

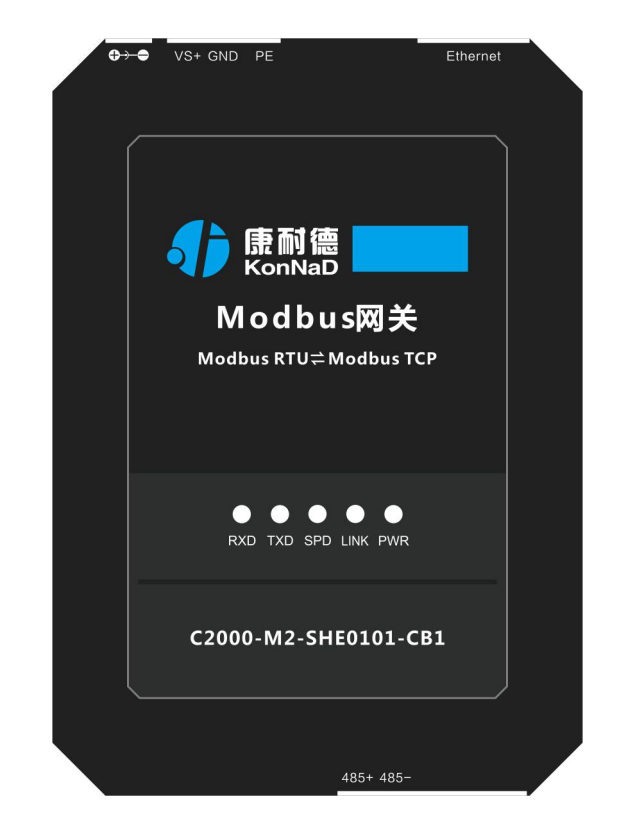

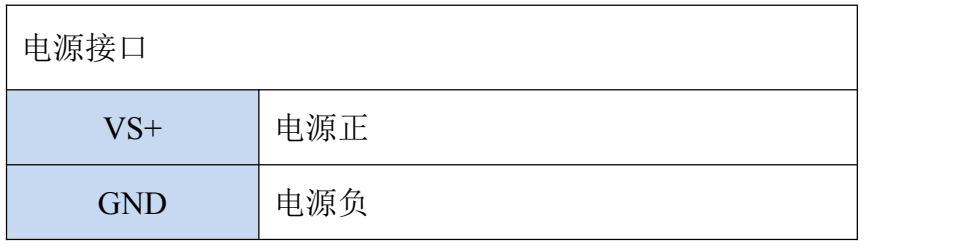

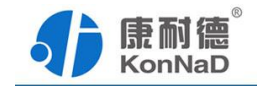

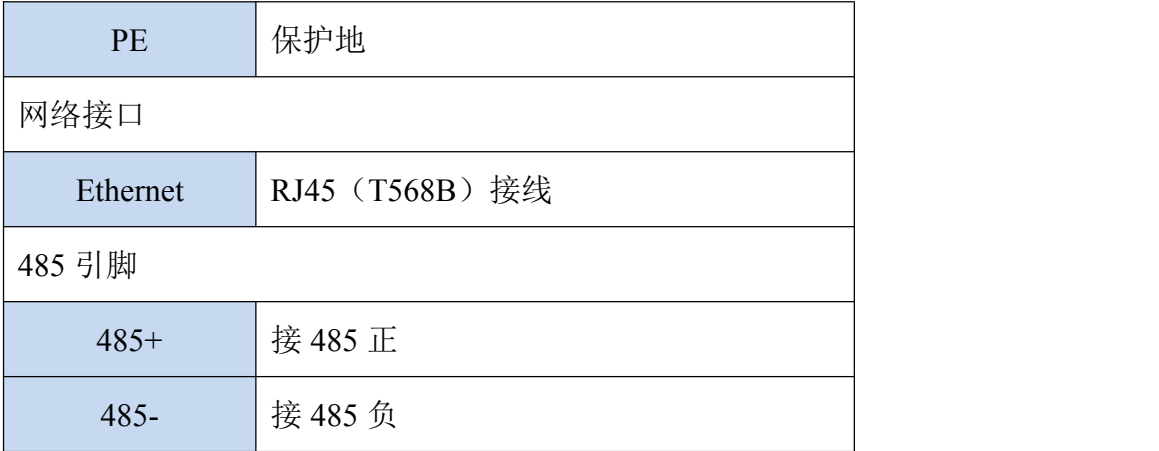

# <span id="page-11-0"></span>**3.5** 接线示意图

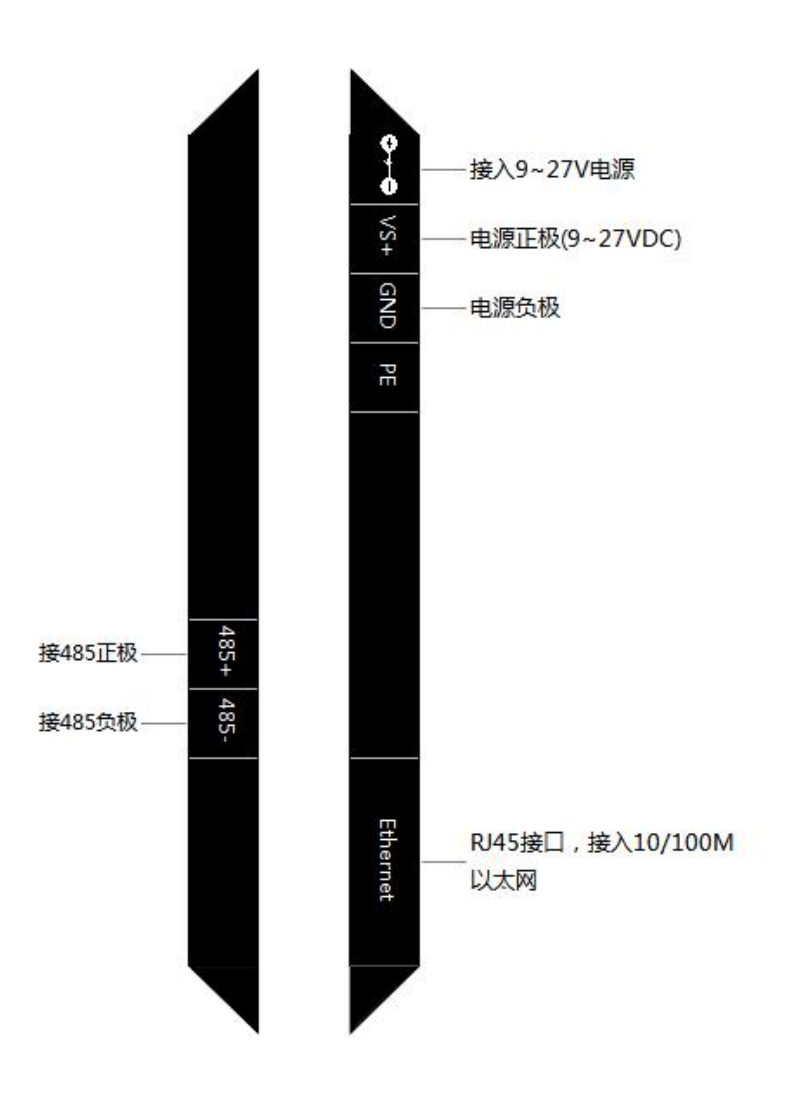

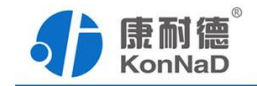

# <span id="page-12-0"></span>第 **4** 章 快速安装

# <span id="page-12-1"></span>**4.1.**导轨安装

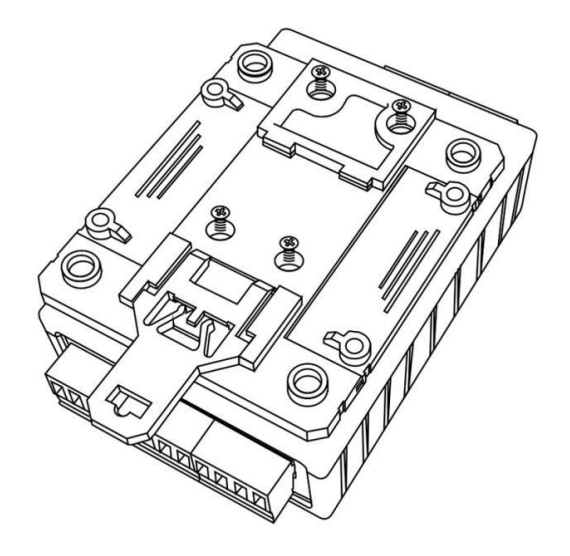

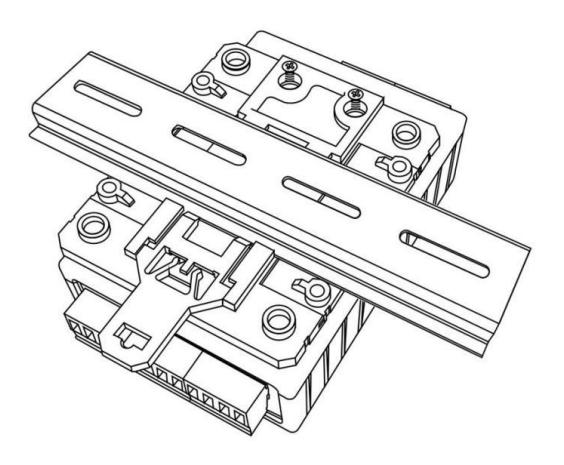

扣具安装 しょうしゃ しゅうしゃ しゅうしゃ 导轨安装 しゅうしゅう しゅうしゅう しゅうしょく

<span id="page-12-2"></span>**4.2** 表面安装

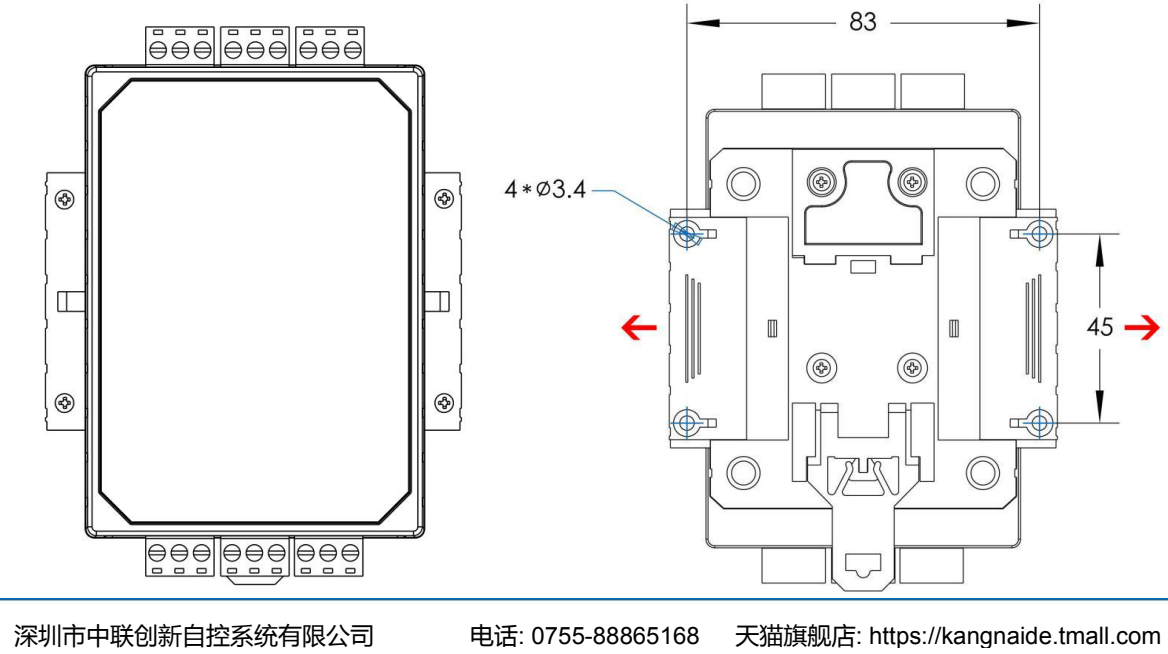

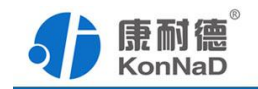

### <span id="page-13-0"></span>第 **5** 章 软件操作

对 C2000-M2-SHE0101-CB1 进行各项操作之前需要安装《C2000 设备管理监控工作 站》程序,通过此程序可以设置设备基本信息、设置网络参数、添加转换设备等。软件 安装需以管理员的权限运行安装程序目录中的 KonNaD.Setup, 然后在安装向导的指引 下即可对程序进行安装。

安装完成后,勾选 , 回启动数据库配置, 点击【完成】按钮, 弹出配置数据库界面, 如 下图所示:

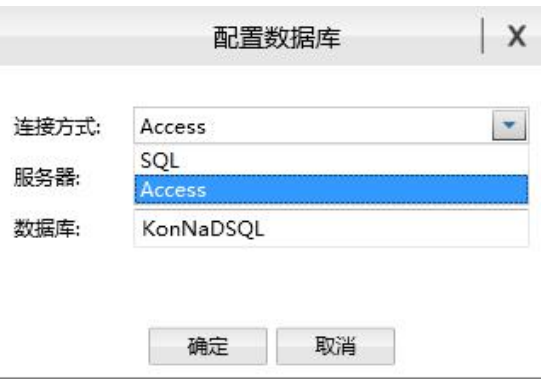

可选择 SQL Server 或 Access 连接方式进行配置数据库。

注: 若电脑未安装 SOL Server, 请在连接方式处选择 Access。

\*注意 本软件仅用于对产品进行测试,不用作其它用途。

\*注意 在使用软件对 IO 设备进行操作时,请保证设备正常加电并连接好通讯线缆。

#### <span id="page-13-1"></span>**5.1** 搜索设备

打开 C2000 设备管理监控工作站, 使用默认用户名: admin 密码: 空 即可登录软 件,如下图所示:

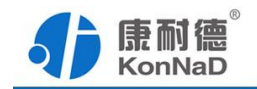

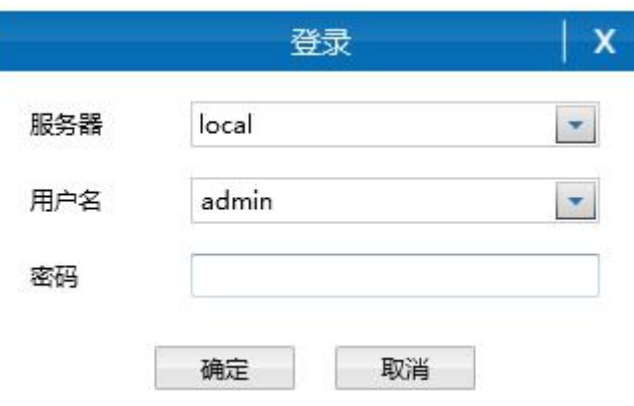

登录后,选择"搜索网络设备",点击"搜索"按钮,会搜索到接入网络中的网关设备。

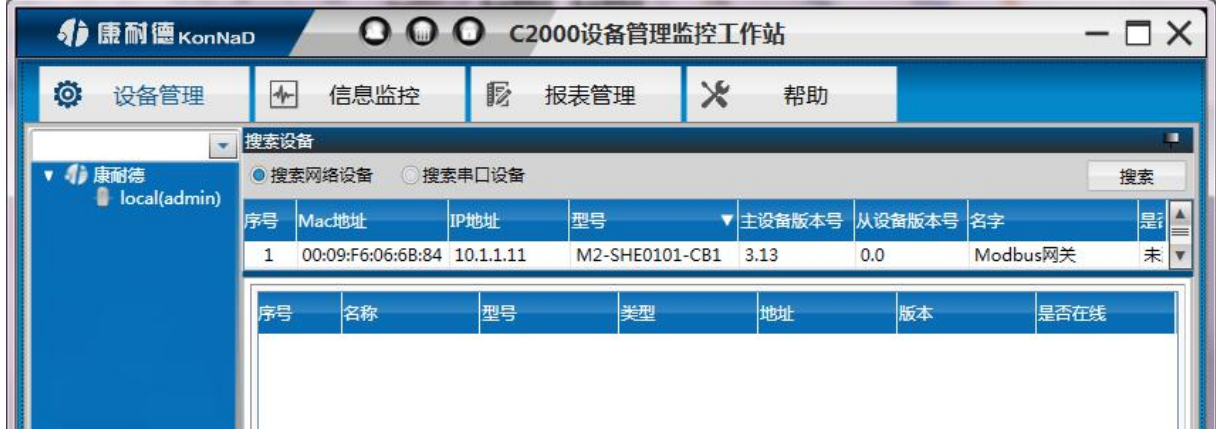

#### 搜索不到设备处理方法:

1、LINK 灯不亮,请检查网线是否正常,与 PC 直连请使用交叉线。

2、如网络指示灯闪烁正常,确认电脑是否已经关闭防火墙及设备和电脑是否为同 一广播域。

右键点击搜索到的设备,将弹出一个快捷菜单,进入相应的设置项即可对设备进行 设置。

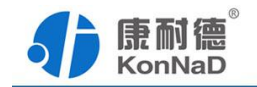

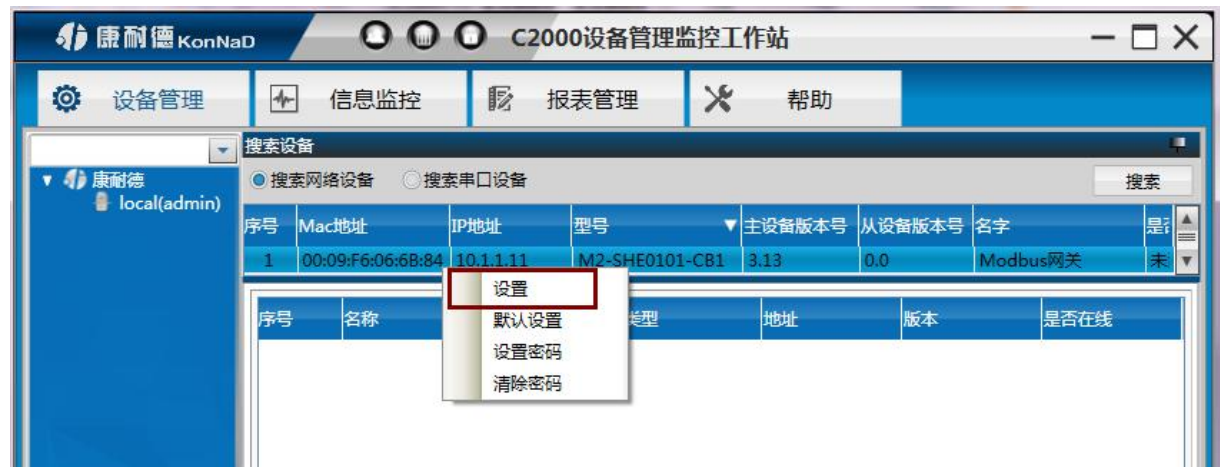

#### <span id="page-15-0"></span>**5.2** 设置设备密码

网关可以设置密码,设备设置密码后,更改设备参数时,需要正确密码才可设置设 备参数。右键设备——设置设备密码后进入设置如下界面:

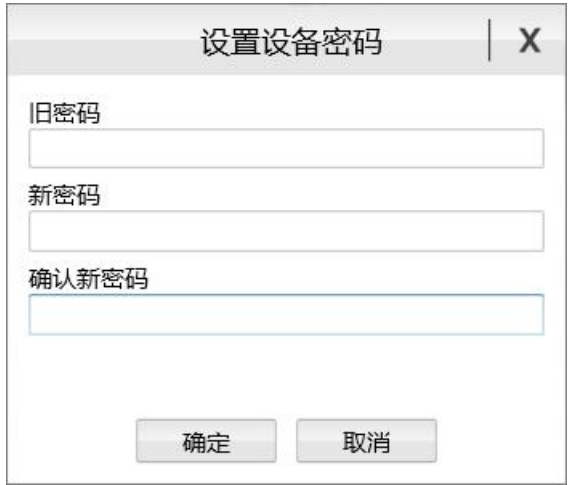

输入旧密码、新密码、确认新密码,点击确定即可。设备出厂无密码。

当设备密码忘记时,需要将设备密码清除,右键设备——点击清除设备密码——进 入如下清除设备密码界面。

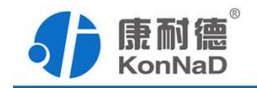

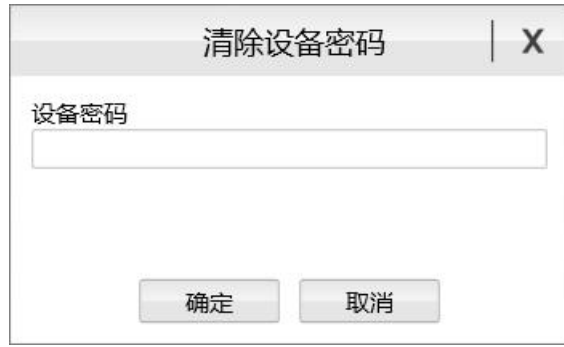

设备密码请联系厂家。

# <span id="page-16-0"></span>**5.3** 设置设备网络及协议转换相关参数

搜索出设备后,右键设备,点击设置后将弹出如下的设置界面,在此可设置设备的 网络参数、工作模式等。

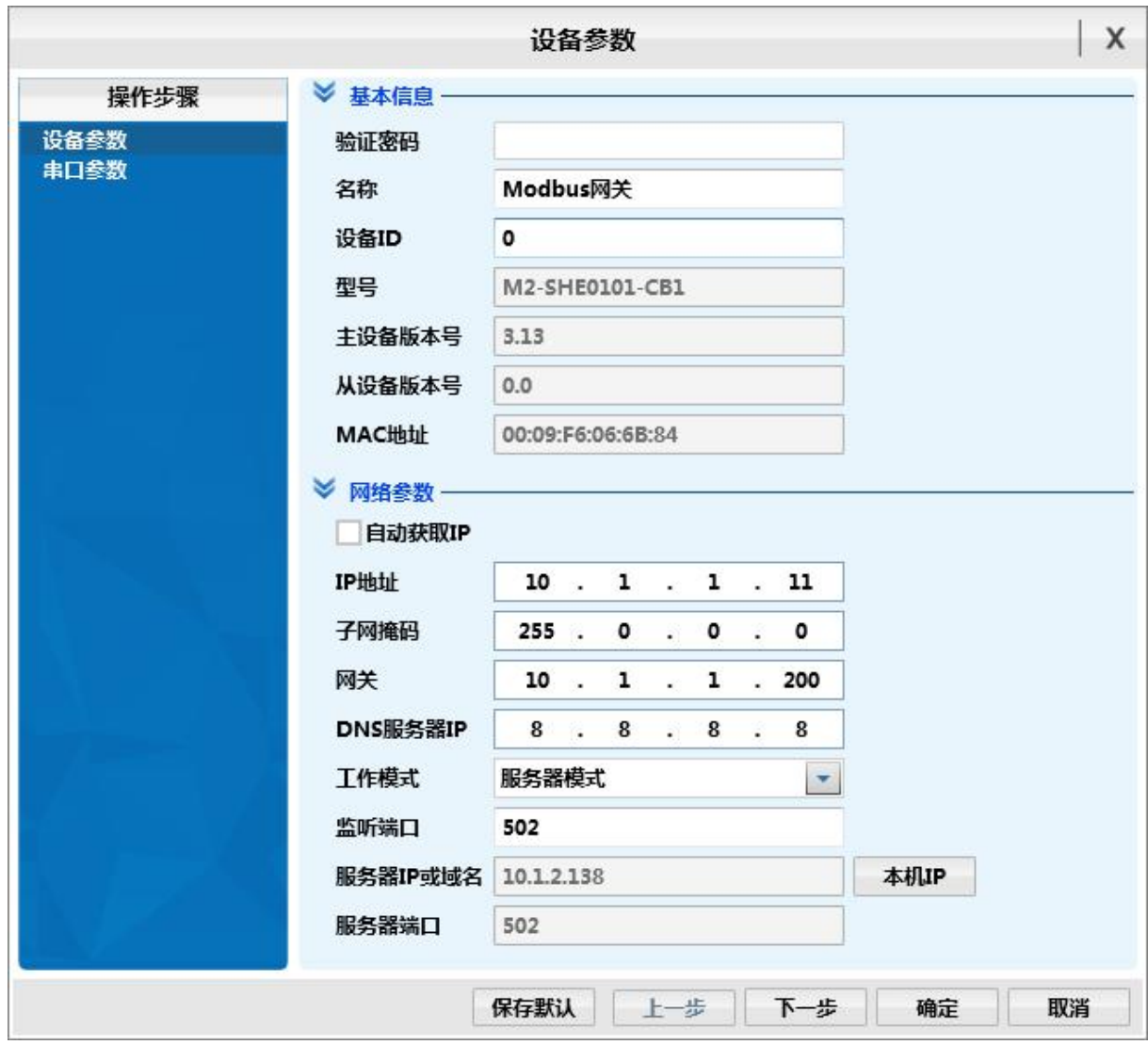

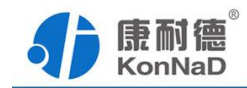

#### <span id="page-17-0"></span>**5.3.1** 基本信息设置

在此项设置中只需要设置设备密码,如在前面的步骤中没有设置设备密码, 此项可以忽略。

#### <span id="page-17-1"></span>**5.3.2** 网络参数设置

自动获取IP: 如勾选此项, 并且网络上面有DHCP服务器, 设备即可从DHCP 服务器中获取IP地址等相关参数。

IP地址、子网掩码、网关、DNS服务器四项参数如不是使用自动获取只需按 照网络中规划好的参数设置即可。

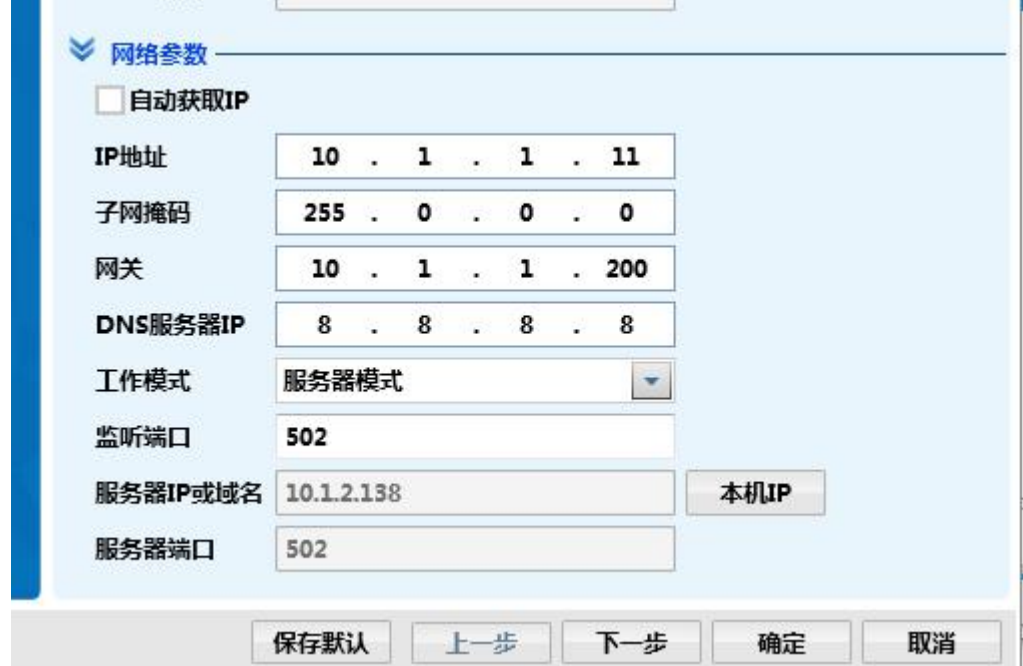

工作模式:网络端的TCP服务器模式或客户端模式。

#### <span id="page-17-2"></span>**5.3.3** 串口参数设置

串口参数设置页面,可设置串口的主从模式、ModbusRTU 或 ModbusASCII 协议、 串口通讯参数、从站字符串转发超时时间、间隔时间等。

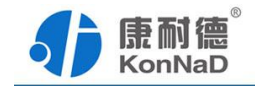

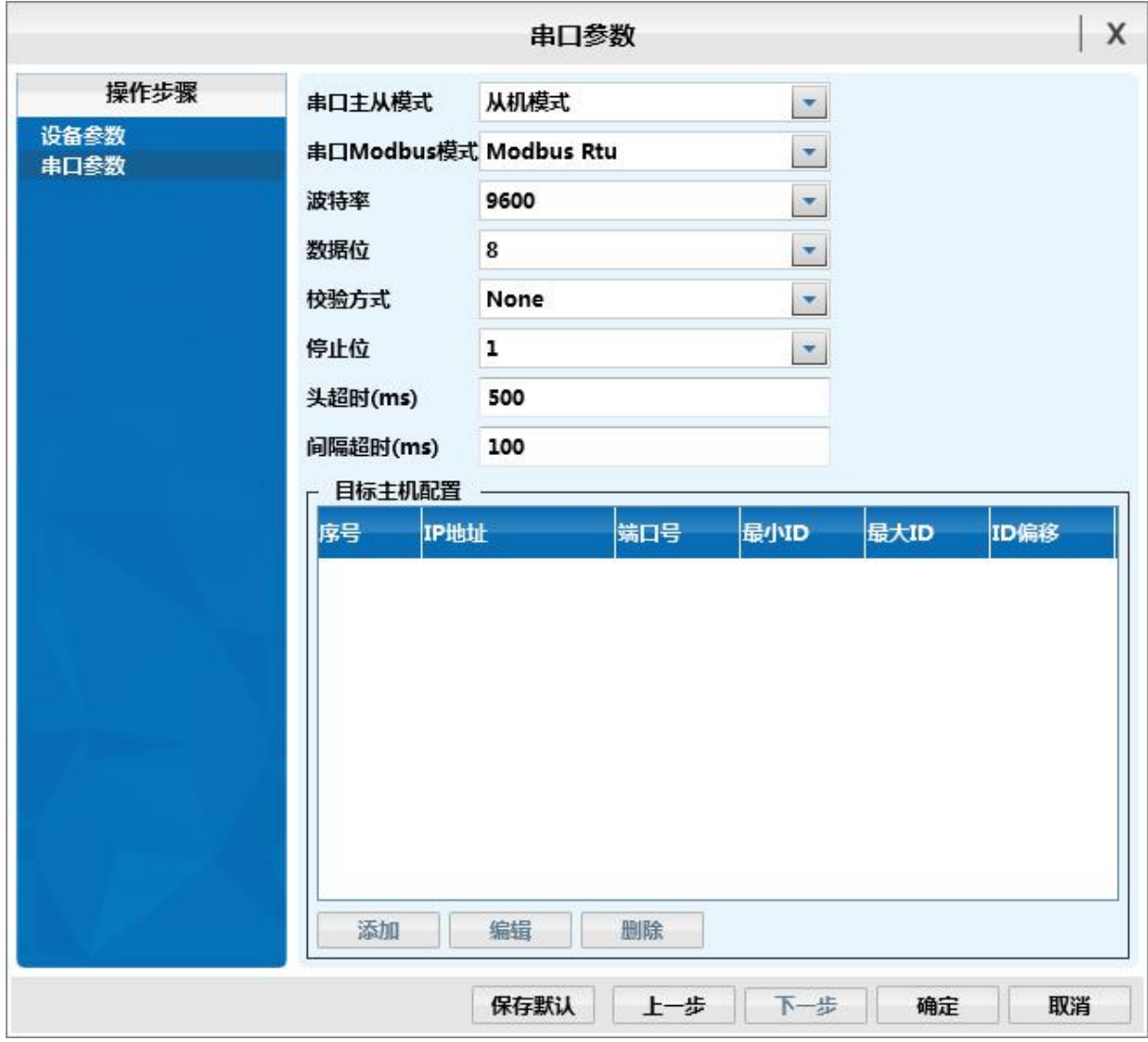

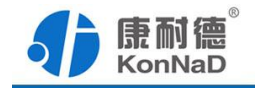

# <span id="page-19-0"></span>第 **6** 章 应用举例

# <span id="page-19-1"></span>**6.1 Modbus TCP** 作主站

设置参数、模式如下图: (网络端的 TCP 工作模式: 设置为服务器模式)

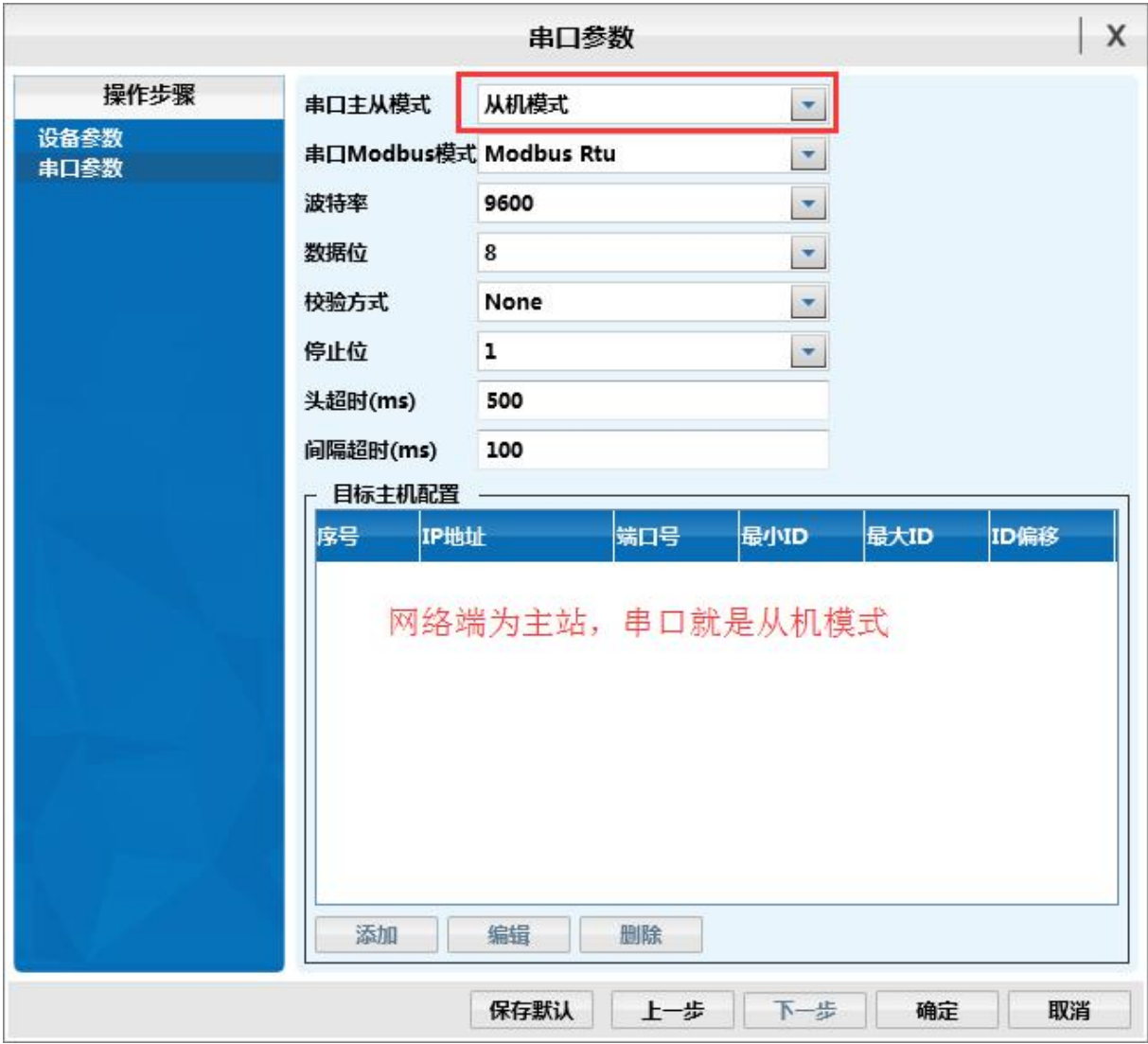

假设 C2000-M2-SHE0101-CB1 下接了一台 Modbus RTU 协议的 IO 模块,模块的 485 地址为 10,寄存器地址如下:

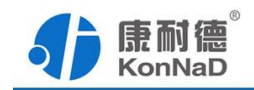

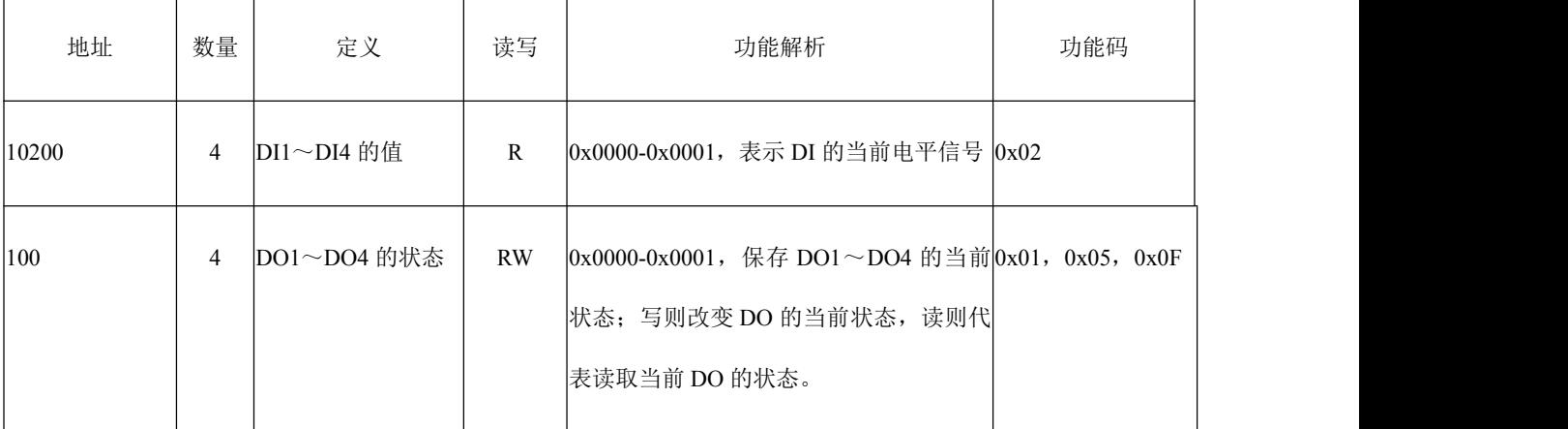

读取设备的 4 个 DI, Modbus TCP 主机发送的命令应该如下:

0x0001000000060A0200C80004

命令解析:

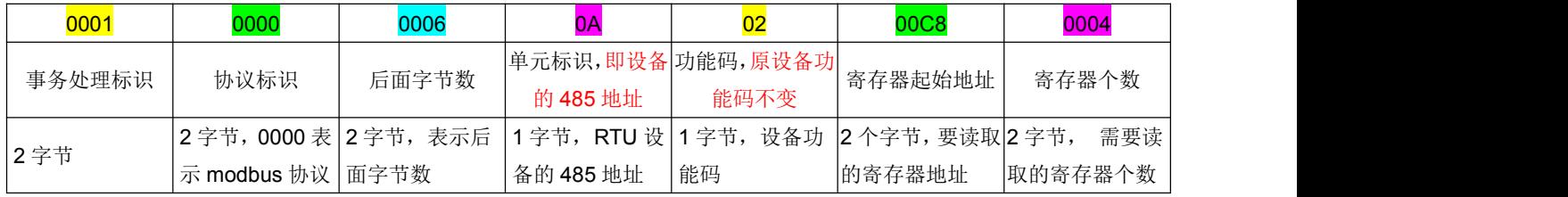

假如 Modbus TCP 主机想要控制设备的 4 路 DO 状态,将 DO1 –DO2 闭合,DO3- DO4 断开,发送应当命令如下:

# 0x<mark>0001000000080A0F0064</mark>000401<mark>03</mark>

命令解析:

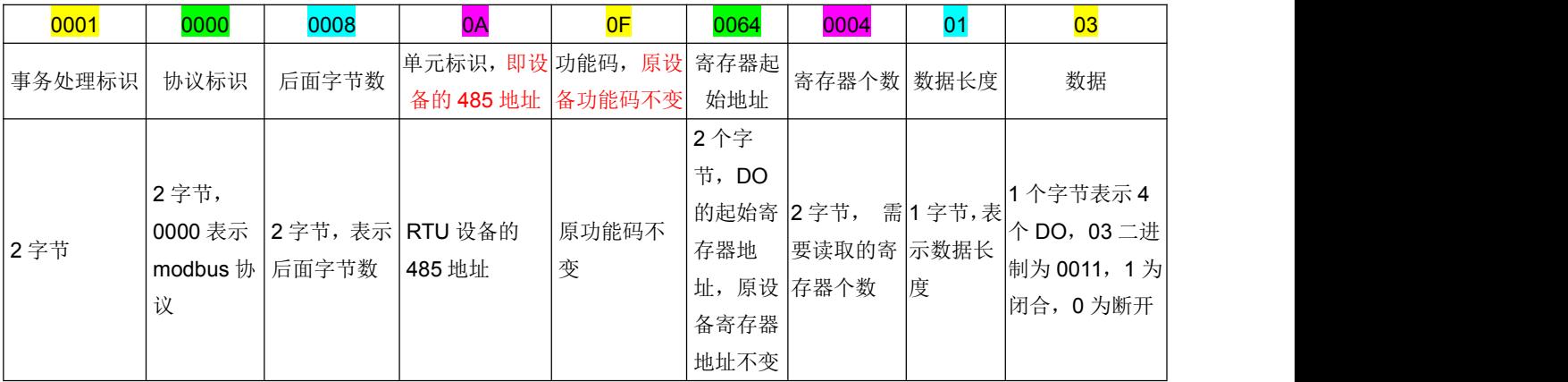

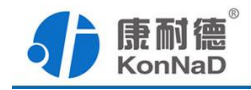

### <span id="page-21-0"></span>**6.2 Modbus RTU** 作主站

串口端连接主站设备时, 设置参数如下: (网络端的 TCP 工作模式: 设置为客户端 模式)

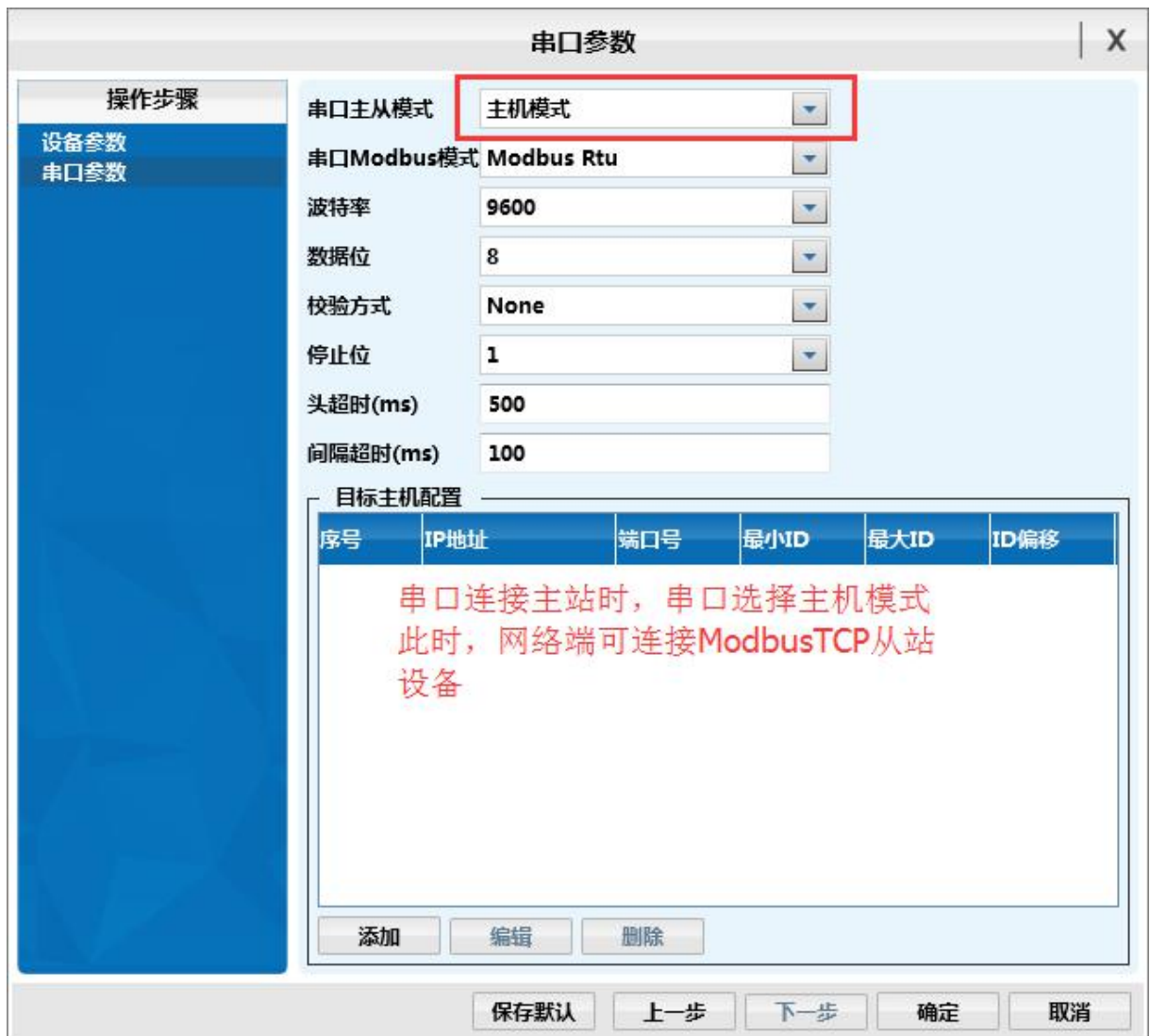

还需要添加 ModbusTCP 从站设备的信息。例如,要添加一台 IP 地址为 10.1.1.12 的 ModbusTCP 协议的 IO 模块, 端口号为 502, 设备 ID 为 1, 点击**、 添加** 按钮, 在 弹出窗口中填入设备的信息(从设备通信地址要在最小目标 ID 和最大目标 ID 范围内), 如下图:

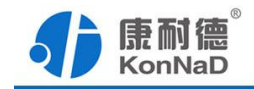

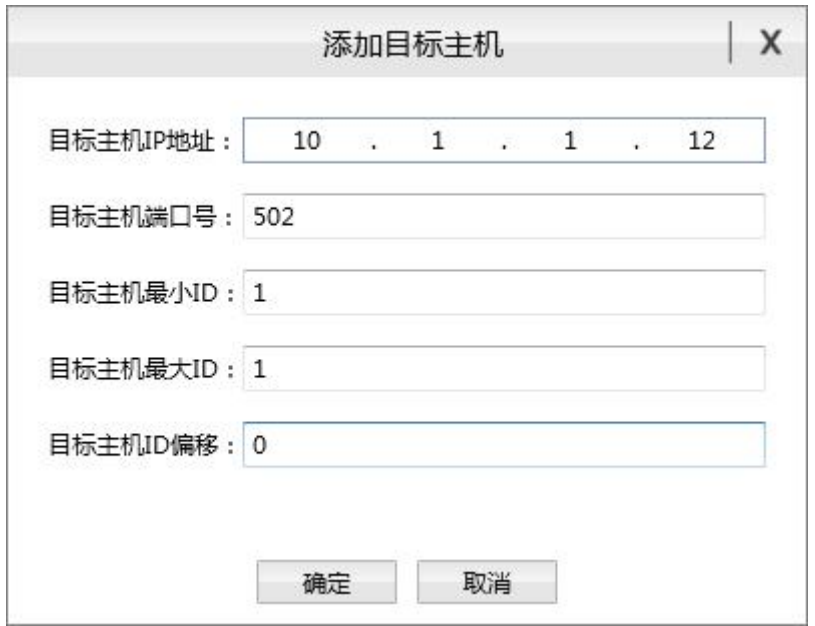

添加完成后,该设备信息就会添加到"目标主机配置"列表中:

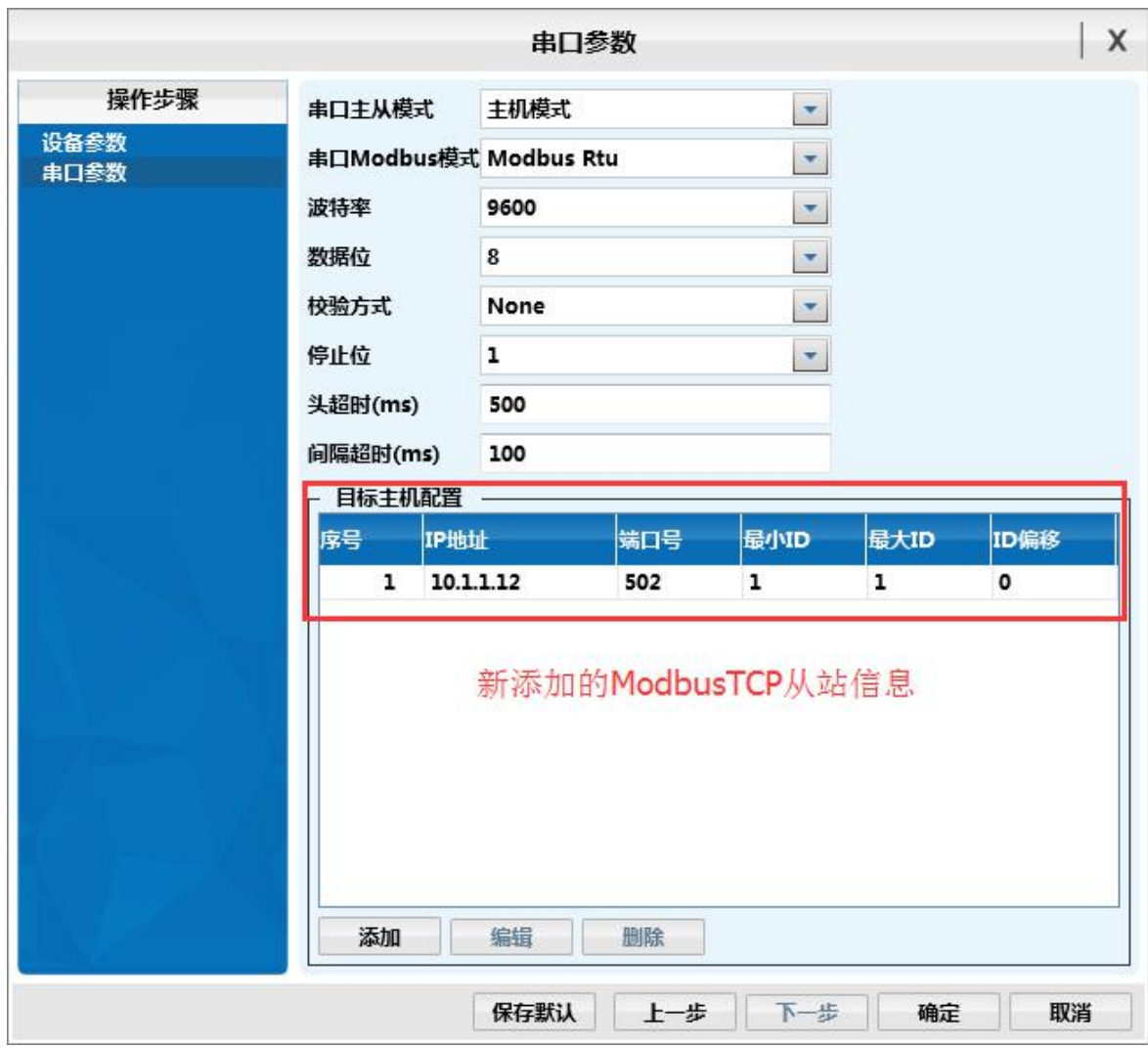

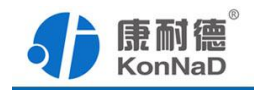

假设 C2000-M2-SHE0101-CB1 的串口连接了 PC 的串口,需要发送指令想去读取控 制这个 Modbus TCP 从站模块, 寄存器地址信息如下:

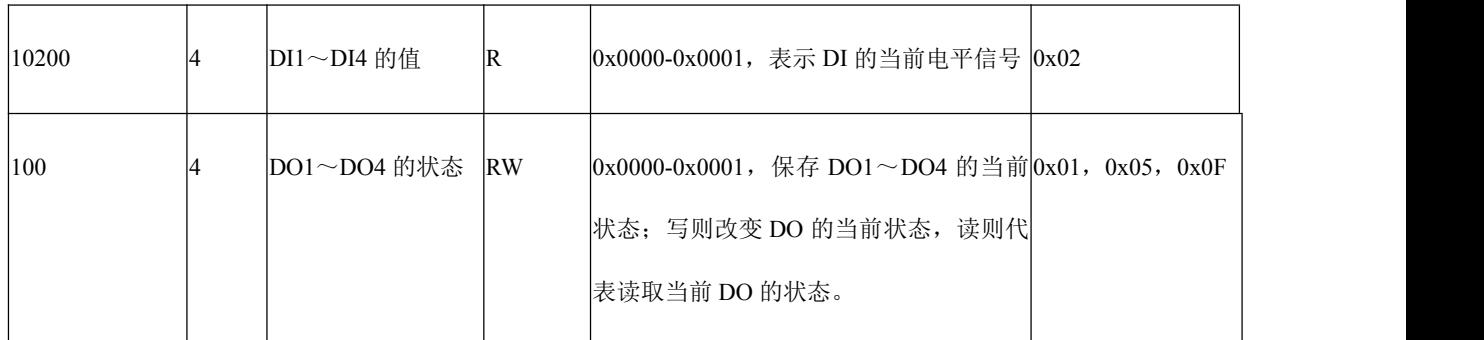

假设想要读取 Modbus TCP 从机的 4 个 DI 的状态,应发命令如下:

0x010200C80004F837

命令解析:

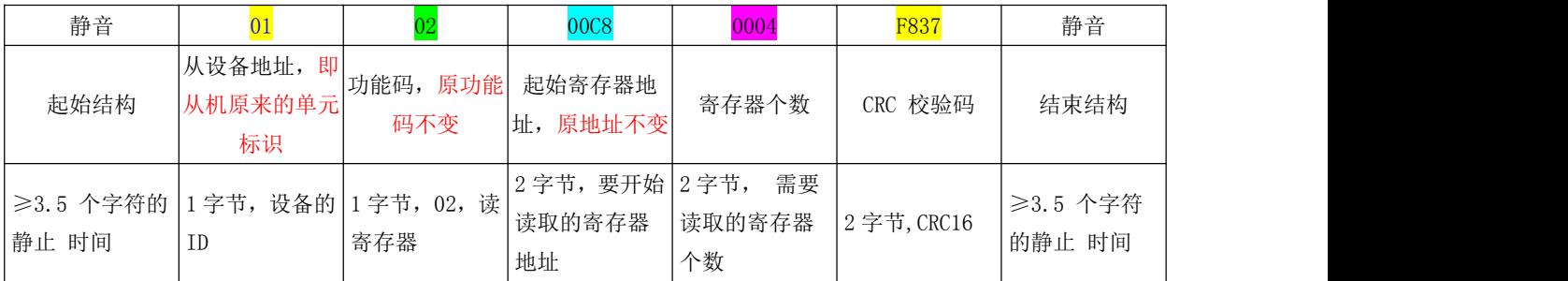

假设 HMI 想一次将 Modbus TCP 从机的 D01 - D02 闭合, D03- D04 断开, HMI 应发命令 如下:

0x010F0064000401030F5F

命令解析:

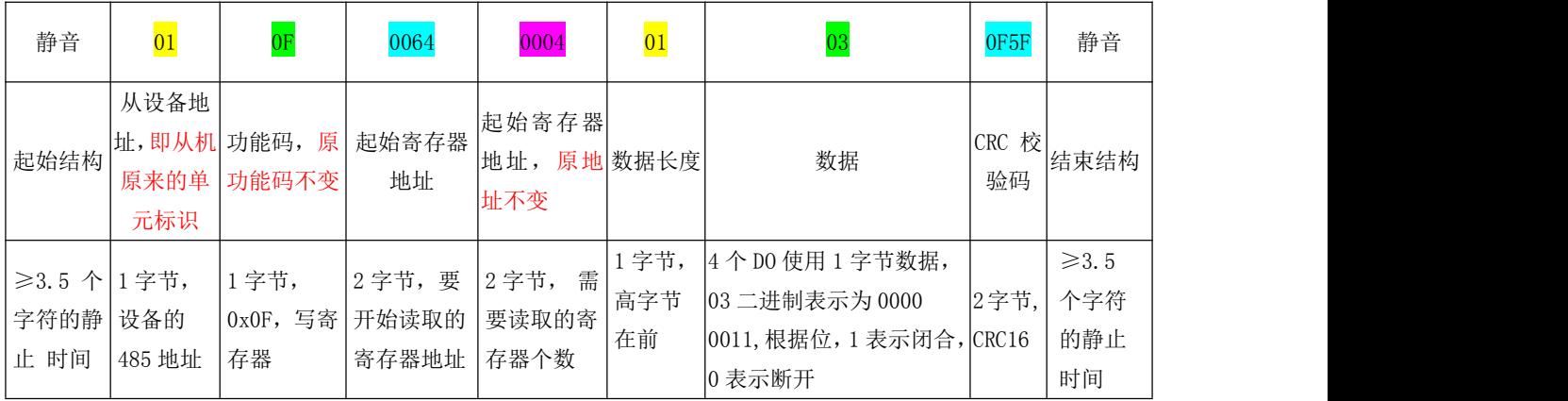

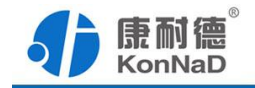

假设 HMI 只将 Modbus TCP 从机的将 DO1 闭合, HMI 应发命令如下:

# 0x01050064FF00CDE5

命令解析:

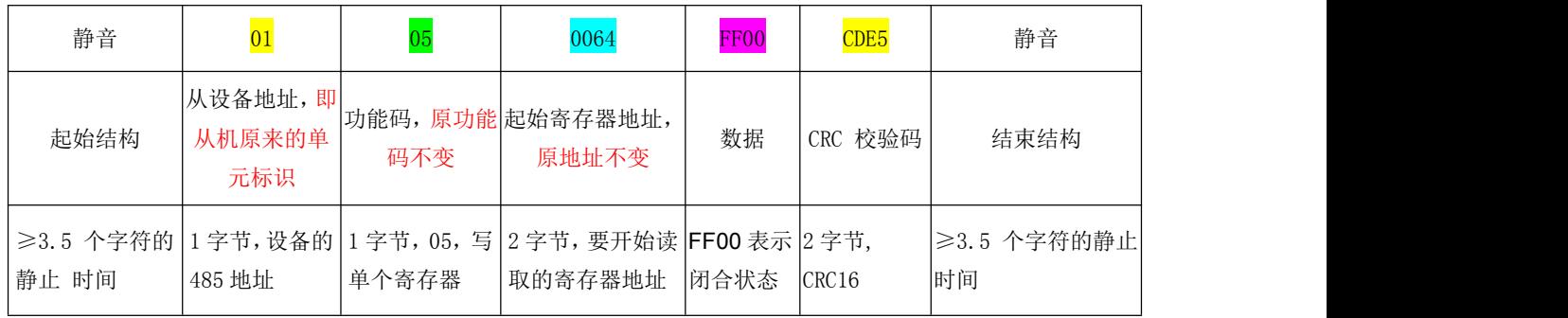

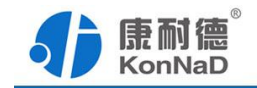

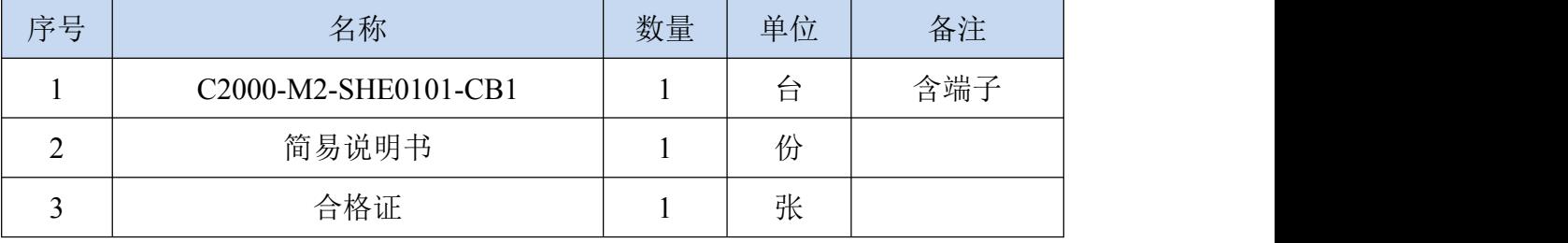

# <span id="page-25-0"></span>第 **7** 章 装箱清单

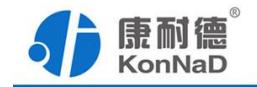

### <span id="page-26-0"></span>附录:产品保修卡

尊敬的用户:

感谢您购买和使用康耐德产品!

您所购买的产品在正常使用的情况下,凡是由原材料或生产过程中造成的质量问 题,自购买之日起提供免费保修服务(具体参见产品保修表格)。凡是由于用户不按本 产品说明书要求,自行安装、拆卸或不正确使用而造成的损坏,本公司提供维修,但收 取适当维修费。

保修条例:

- 1、自购买产品之日起,在正常使用的情况下(由公司授权技术人员判定),对发生 故障的产品进行免费维修(具体时间参考保修条例)。
- 2、在保修期内曾经由我公司以外的维修人员修理或更改过的产品、或安装不当、 输入电压不正确、使用不当、意外事件或自然灾害等原因引起的故障的产品不 属于保修范围。
- 3、在接受保修服务前,需要客户出示保修卡或购买发票来证明产品购买日期。无 法确认日期的将不予保修。
- 4、所有保修或维修的产品,用户承担运费和运送时的风险。
- 5、超过保修期或不符合保修条件的产品,本公司提供收费维修。
- 6、和本保修条款发生冲突的其他口头承诺等,参照本保修条款执行。
- 7、我公司在产品制造、销售及使用上所担负的责任,均不应超过产品的原始成本。 本公司不承担任何连带责任。
- 8、本条款的解释权归本公司所拥有。

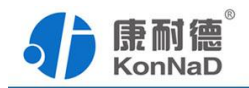

保修表格

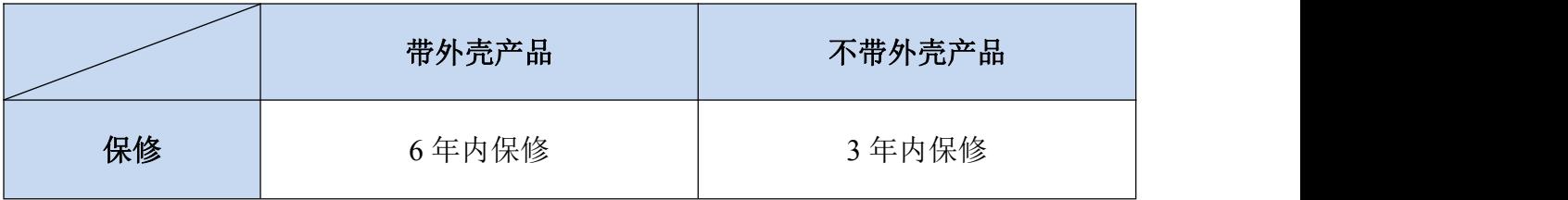

#### 用户资料:

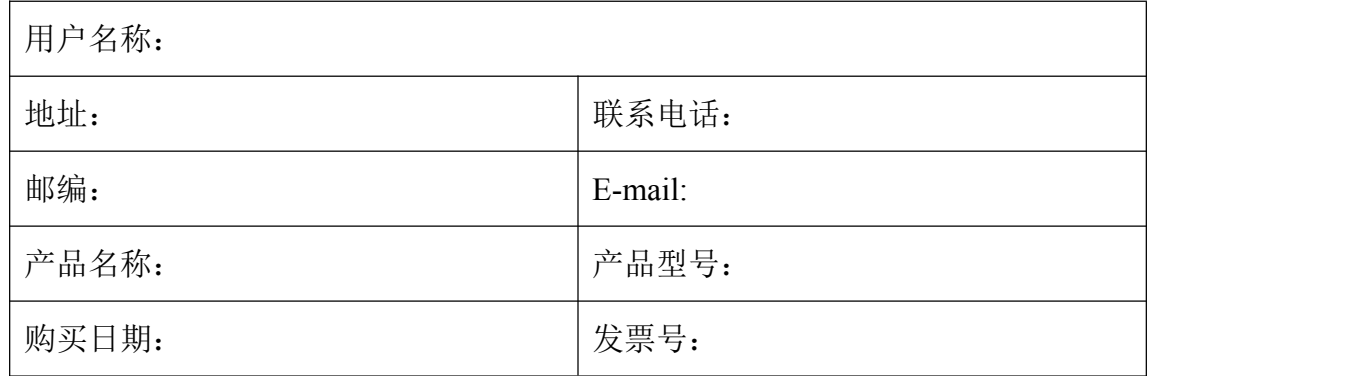

#### 经销商资料:

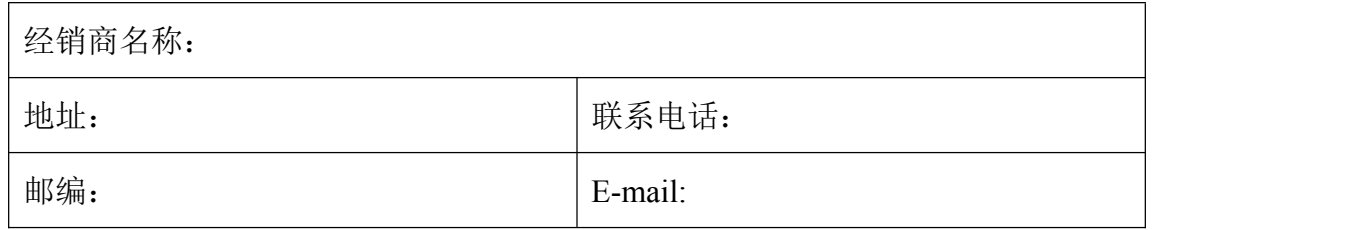